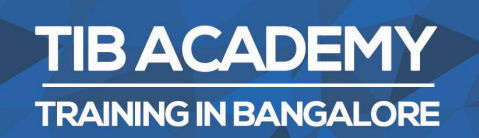

## **DELIVERING THE BETTER TRAINING**

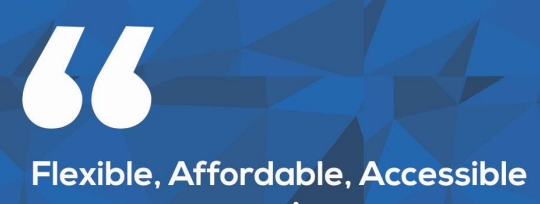

service.

**CALL US** +919513332301

### **TIB ACADEMY'S SERVICE FEATURE**

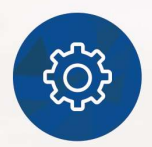

#### **Affordable Fees**

We provide quality training with lowest price. This opportunity is available only at TIB Academy.

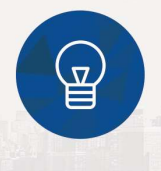

#### **Experienced Trainers**

Learn technology with a experienced professional who have expertise in their particular technology.

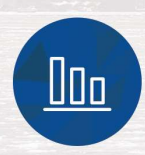

#### **Flexible Timings**

We believe that everyone should get the opportunity to learn their desired course. So we provide flexibility timings.

#### **Quick Contact**

Second Floor and Third Floor, 5/3 BEML  $\Omega$ Layout, Varathur Main Road, Kundalahalli Gate, Bengaluru, Karnataka 560066

www.traininginbangalore.com

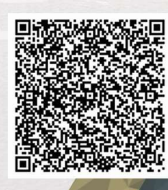

**STAG IN BANC** 

DEN

 $\boxdot$ info@tibacademy.com

**Q+919513332306** 

salesforce

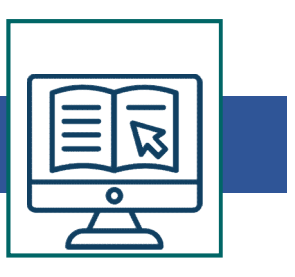

# Cloud Computing Overview & Architecture Cloud Computing Overview & Architecture<br>• Introducing the Force.com IDE<br>• Installation<br>• Force com Perspective **Cloud Computing Overview & Architecture**<br>• Introducing the Force.com IDE<br>• Installation<br>• Force.com Perspective<br>• Force.com Projects **Cloud Computing Overview & Architecture**<br>• Introducing the Force.com IDE<br>• Installation<br>• Force.com Perspective<br>• Force.com Projects<br>• Problems view **Cloud Computing Overview & Architecture Introducing the Force.com IDE<br>• Installation<br>• Force.com Perspective<br>• Force.com Projects<br>• Problems view<br>• Schema Explorer Cloud Computing Overview & Architecture**<br>• Introducing the Force.com IDE<br>• Installation<br>• Force.com Perspective<br>• Force.com Projects<br>• Problems view<br>• Schema Explorer<br>• Apex Test Runner View **Cloud Computing Overview & Architecture**<br>
• Introducing the Force.com IDE<br>
• Installation<br>
• Force.com Projects<br>
• Force.com Projects<br>
• Problems view<br>
• Schema Explorer<br>
• Apex Test Runner View<br>
• Fxecute Anonymous View Cloud Computing Overview & Architecture<br>
• Introducing the Force.com IDE<br>
• Installation<br>
• Force.com Perspective<br>
• Force.com Projects<br>
• Problems view<br>
• Schema Explorer<br>
• Apex Test Runner View<br>
• Execute Anonymous View

- Introducing the Force.com IDE<br>• Installation<br>• Force.com Perspective<br>• Force.com Projects<br>• Problems view<br>• Schema Explorer<br>• Apex Test Runner View<br>• Execute Anonymous View<br>**Apex & Visualforce**<br>• Apex Trigger
- 
- 
- 
- 
- 
- 
- Force.com Perspective<br>• Force.com Projects<br>• Problems view<br>• Schema Explorer<br>• Apex Test Runner View<br>• Execute Anonymous View<br>**Apex & Visualforce**<br>• Apex Trigger<br>• Apex Classes<br>• Visual force Pages • Force.com Projects<br>• Froblems view<br>• Schema Explorer<br>• Apex Test Runner View<br>• Execute Anonymous View<br>**Apex & Visualforce**<br>• Apex Trigger<br>• Apex Classes<br>• Visual force Pages<br>• Developer console • Prote.com Projects<br>• Schema Explorer<br>• Apex Test Runner View<br>• Execute Anonymous View<br>**Apex & Visualforce**<br>• Apex Trigger<br>• Apex Classes<br>• Visual force Pages<br>• Developer console<br>• SOOI • Schema Explorer<br>• Apex Test Runner View<br>• Execute Anonymous View<br>**Apex & Visualforce**<br>• Apex Trigger<br>• Apex Classes<br>• Visual force Pages<br>• Developer console<br>• SOQL • Apex Test Runner View<br>• Execute Anonymous View<br>**Apex & Visualforce**<br>• Apex Trigger<br>• Apex Classes<br>• Visual force Pages<br>• Developer console<br>• SOQL<br>• SOSL • Execute Anonymous View<br>• Execute Anonymous View<br>• Apex Trigger<br>• Apex Classes<br>• Visual force Pages<br>• Developer console<br>• SOQL<br>• SOSL<br>• Debugging<br>• System Log

# Apex & Visualforce • Execute Anonymous view<br> **Apex & Visualforce**<br>
• Apex Classes<br>
• Visual force Pages<br>
• Developer console<br>
• SOQL<br>
• SOSL<br>
• Debugging<br>
• System Log<br> **Anex Triggers**

- 
- 
- 
- Apex & visualibrications<br>• Apex Classes<br>• Visual force Pages<br>• Developer console<br>• SOQL<br>• SOSL<br>• Debugging<br>• System Log<br>**Apex Triggers**<br>• Triggers • Visual force Pages<br>• Developer console<br>• SOQL<br>• SOSL<br>• Debugging<br>• System Log<br>**Apex Triggers**<br>• Trigger Events<br>• Bulk Trigger • Developer console<br>• SOQL<br>• SOSL<br>• Debugging<br>• System Log<br>**Apex Triggers**<br>• Trigger Events<br>• Bulk Trigger
- 
- 
- 
- 

#### Apex Triggers

- 
- 

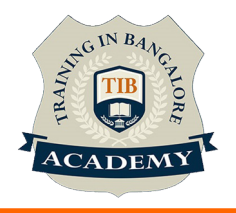

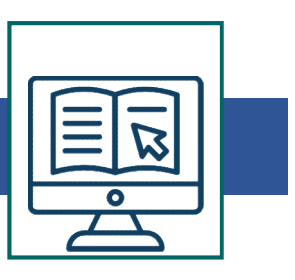

#### Apex Programming

- 
- **Apex Programming<br>• Introduction to Apex<br>• Language Constructs<br>• Classes Objects and Interfaces**
- **Apex Programming<br>• Introduction to Apex<br>• Language Constructs<br>• Classes, Objects, and Interfaces<br>• Dynamic Apex Apex Programming<br>• Introduction to Apex<br>• Language Constructs<br>• Classes, Objects, and Interfaces<br>• Dynamic Apex<br>• Ratch Anex Apex Programming<br>• Introduction to Apex<br>• Language Constructs<br>• Classes, Objects, and Interfaces<br>• Dynamic Apex<br>• Batch Apex<br>• SOOL & SOSL Apex Programming<br>• Introduction to Apex<br>• Language Constructs<br>• Classes, Objects, and Interfaces<br>• Dynamic Apex<br>• Batch Apex<br>• SOQL & SOSL<br>• Debugging Apex Programming<br>• Introduction to Apex<br>• Language Constructs<br>• Classes, Objects, and Interfaces<br>• Dynamic Apex<br>• SOQL & SOSL<br>• Debugging<br>• Writing Apex Classes as Web Services**
- 
- 
- 
- 
- **Apex Programming**<br>
 Introduction to Apex<br>
 Language Constructs<br>
 Classes, Objects, and Interfaces<br>
 Dynamic Apex<br>
 SOQL & SOSL<br>
 Debugging<br>
 Writing Apex Classes as Web Services<br>
 Invoking Callouts Hsing Apex • Introduction to Apex<br>• Language Constructs<br>• Classes, Objects, and Interfaces<br>• Dynamic Apex<br>• Batch Apex<br>• SOQL & SOSL<br>• Debugging<br>• Writing Apex Classes as Web Services<br>• Invoking Callouts Using Apex<br>• Denloving Apex • Initioution to Apex<br>• Classes, Objects, and Interfaces<br>• Dynamic Apex<br>• Batch Apex<br>• SOQL & SOSL<br>• Debugging<br>• Writing Apex Classes as Web Services<br>• Invoking Callouts Using Apex<br>• Deploying Apex<br>• Test Class • Classes, Objects, and Interfaces<br>• Dynamic Apex<br>• Batch Apex<br>• SOQL & SOSL<br>• Debugging<br>• Writing Apex Classes as Web Services<br>• Invoking Callouts Using Apex<br>• Deploying Apex<br>• Test Class<br>• Test Class • Dynamic Apex<br>• Batch Apex<br>• SOQL & SOSL<br>• Debugging<br>• Writing Apex Classes as Web Services<br>• Invoking Callouts Using Apex<br>• Deploying Apex<br>• Test Class<br>• Test Class<br>• Test Class • SOQL & SOSL<br>• Debugging<br>• Writing Apex Classes as Web Services<br>• Invoking Callouts Using Apex<br>• Deploying Apex<br>• Test Class<br>**Visualforce Development**<br>• Introduction<br>• Standard Controllers<br>• Standard List Controllers • Bebugging<br>• Writing Apex Classes as Web Services<br>• Invoking Callouts Using Apex<br>• Deploying Apex<br>• Test Class<br>**Visualforce Development**<br>• Introduction<br>• Standard Controllers<br>• Standard List Controllers<br>• Controllers and • Writing Apex Classes as Web Services<br>• Invoking Callouts Using Apex<br>• Deploying Apex<br>• Test Class<br>**Visualforce Development<br>• Introduction**<br>• Standard Controllers<br>• Controllers and Controller Extensions<br>• Overriding Butto
- 
- 
- 

#### Visualforce Development

- 
- 
- 
- 
- Invoking Callouts Using Apex<br>• Deploying Apex<br>• Test Class<br>• Test Class<br>**Visualforce Development**<br>• Introduction<br>• Standard Controllers<br>• Controllers and Controller Extensions<br>• Overriding Buttons, Links, and Tabs with V • Deploying Apex<br>• Deploying Apex<br>• Test Class<br>• Introduction<br>• Standard Controllers<br>• Standard List Controllers<br>• Controllers and Controller Extensions<br>• Overriding Buttons, Links, and Tabs with Visual force<br>• Components<br> • Deploying Apex<br>• Test Class<br>• Introduction<br>• Standard Controllers<br>• Standard List Controllers<br>• Controllers and Controller Extensions<br>• Overriding Buttons, Links, and Tabs with<br>• Components<br>• Dynamic Visualforce Bindings • Test Class<br>
• Introduction<br>
• Standard Controllers<br>
• Controllers and Controllers<br>
• Controllers and Controller Extensions<br>
• Overriding Buttons, Links, and Tabs with Visual force<br>
• Dynamic Visualforce Bindings & Compon • Introduction<br>• Standard Controllers<br>• Standard List Controllers<br>• Controllers and Controller Extensions<br>• Overriding Buttons, Links, and Tabs with Visual force<br>• Components<br>• Dynamic Visualforce Bindings & Components<br>• I • Standard Controllers<br>• Standard List Controllers<br>• Controllers and Controller Extensions<br>• Overriding Buttons, Links, and Tabs with<br>• Components<br>• Dynamic Visualforce Bindings & Compon<br>• Integrating Email with Visual for
- 
- 
- 

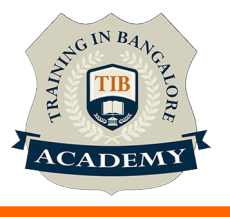

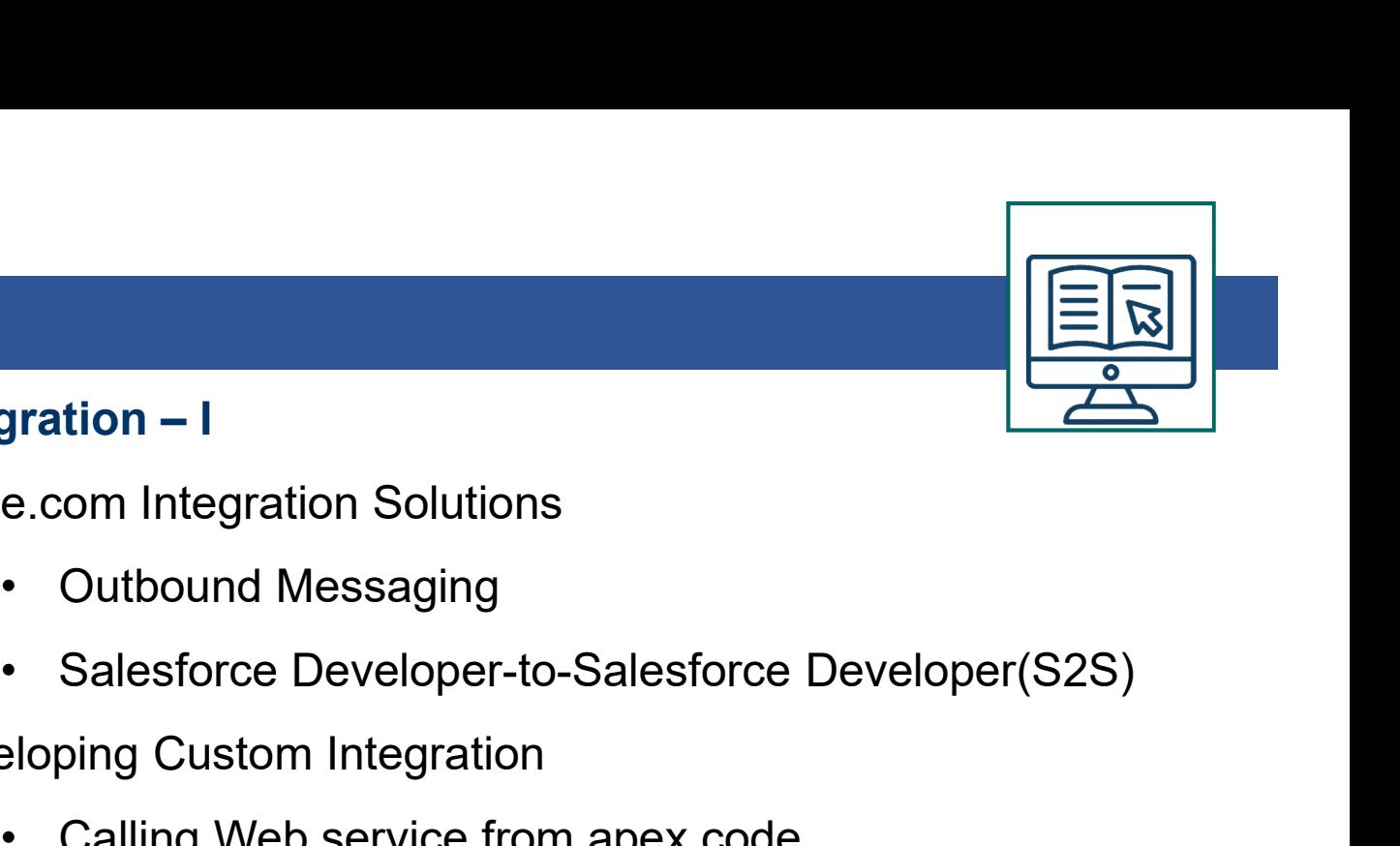

Integration – I<br>
Force.com Integration Solutions<br>
• Outbound Messaging Force.com Integration Solutions

- 
- Pration I<br>Pration I<br>• Outbound Messaging<br>• Salesforce Developer-to-Salesforce Develone<br>Ploning Custom Integration Final<br>
e.com Integration Solutions<br>
• Cutbound Messaging<br>
• Salesforce Developer-to-Salesforce Developer(S2S)<br>
• Calling Web service from apex code<br>
• Using HTTP Integration<br>
• Cing HTTP Integration **Fration – I<br>• Outbound Messaging<br>• Salesforce Developer-to-Salesforce Develope<br>• Salesforce Developer-to-Salesforce Develope<br>• Calling Web service from apex code<br>• Using HTTP Integration<br>• Tration – II** Force.com Integration Solutions<br>
• Outbound Messaging<br>
• Salesforce Developer-to-Salesforce Developer(9<br>
Developing Custom Integration<br>
• Calling Web service from apex code<br>
• Using HTTP Integration<br>
Integration – II<br>
• Un • Outbound Messaging<br>• Salesforce Developer-to-Salesforce Developer(S2S)<br>Developing Custom Integration<br>• Calling Web service from apex code<br>• Using HTTP Integration<br>Integration – II<br>• Understanding Force.com Web services<br>• • Galesforce Developer-to-Salesforce Developer(S2<br>
Developing Custom Integration<br>
• Calling Web service from apex code<br>
• Using HTTP Integration<br>
Integration – II<br>
• Understanding Force.com Web services<br>
• Basics of Force.
- Developing Custom Integration
	-
	-

- Galeslorce Developer-to-Saleslorce Developer<br>• Calling Web service from apex code<br>• Using HTTP Integration<br>Integration II<br>• Understanding Force.com Web services<br>• Basics of Force.com web service<br>• Generating the web Se • Calling Web service from apex code<br>• Using HTTP Integration<br>Integration – II<br>• Understanding Force.com Web services<br>• Basics of Force.com web service<br>• Generating the web Service Client<br>• Loggin in<br>• Force.com Datatypes • Galling web service from apex code<br>• Using HTTP Integration<br>Integration – II<br>• Understanding Force.com Web services<br>• Basics of Force.com web service<br>• Generating the web Service Client<br>• Loggin in<br>• Force.com Datatypes • Using HTTP integration<br>
• Understanding Force.com Web services<br>
• Basics of Force.com web service<br>
• Generating the web Service Client<br>
• Loggin in<br>
• Force.com Datatypes in SOAP<br>
• Error Handling<br>
\* Syllabus can be modi
- 
- 
- 
- 
- 
- \* Syllabus can be modified based on your Requirement

For More Visit :

https://www.traininginbangalore.com/salesforce-developer-

training-in-bangalore/

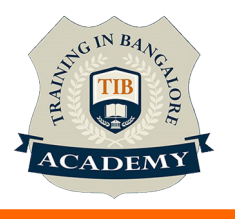

#### **Other Activities**

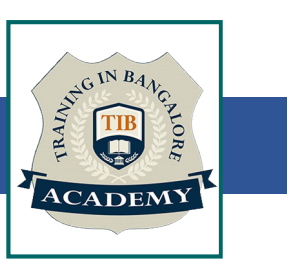

#### Assessments

- Objective Assessments
	-
	-

Para Activities<br>Alternative<br>Syntactical based<br>-- Scenario based<br>The: At least 2 objective based assessments Para Activities<br>Alignents<br>Applective Assessments<br>-- Syntactical based<br>-- Scenario based<br>Arte: At least 2 objective based assessments<br>-- Rands On -- Practical Assessments Note: At least 2 objective based assessments in each module Other Activities<br>
Subsessments<br>
• Objective Assessments<br>
– Scenario based<br> *Note: At least 2 objective based assessments in each module*<br>
• Hands On – Practical Assessments<br>
– Scenario based<br> *Note: At least 2 Hands on ass* Fractivities<br>
Sinents<br>
Sinentische Assessments<br>
-- Syntactical based<br>
-- Scenario based<br>
Atleast 2 objective based assessments<br>
-- Scenario based<br>
Matlen Atleast 2 Hands on assessments in each<br>
Matlen Atleast 2 Hands on as -- Syntactical based<br>
-- Scenario based<br>
Note: At least 2 objective based assessments in each modu<br>
-- **Hands On – Practical Assessments**<br>
-- Scenario based<br>
Note: At least 2 Hands on assessments in each module<br>
Assignment

- -

Note: At least 2 Hands on assessments in each module Note: At least 2 objective based assessments<br>
• Hands On – Practical Assessments<br>
– Scenario based<br>
Note: At least 2 Hands on assessments in eac<br>
Assignments<br>
• Hands On – Practical Assignments<br>
Note: At least 4 Hands on a

#### **Assignments**

Note: At least 4 Hands on assignments in each module

• Regular tasks on each module

Note: Tasks are focused more to improve self learning

Resume Support & Interview Preparation

- Work on one or two mini projects
- Discuss and convert the current working project into Salesforce Development project to add in resume & to explain salesforce Development experience in interviews